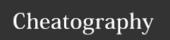

| H1 Quick Reference                                                                                       |                                                                                                    |
|----------------------------------------------------------------------------------------------------|----------------------------------------------------------------------------------------------------|
| Create a new console application using Visual Studio 2013                                                | On the File menu, point to New, and then click Project to open the New Project dialog box. In the left pane, under Installed Templates, click Visual C#. In the middle pane, click Console Application. in the Location box, specify a directory for the project files. Type a name for the project and then click OK.                                      |
| Create a new Windows Store<br>blank graphical application for<br>Windows 8.1 using Visual Studio<br>2013 | On the File menu, point to New, and then click Project to open the New Project dialog box. In the left pane, in the Installed Templates section, expand Visual C#, and then click Windows Store. In the middle pane, click Blank App (XAML). In the Location box, specify a directory for the project files. Type a name for the project and then click OK. |
| Create a new WPF graphical<br>application for Windows 7 or<br>Windows 8 using Visual Studio<br>2013      | On the File menu, point to New, and then click Project to open the New Project dialog box. In the left pane, in the Installed Templates section, expand Visual C#, and then click Windows. In the middle pane, click WPF Application. Specify a directory for the project files in the Location box. Type a name for the project and then click OK.         |
| Build the application                                                                                    | On the Build menu, click Build Solution.                                                                                                    |
| Run the application in Debug mode                                                                        | On the Debug menu, click Start Debugging.                                                                                                    |
| Run the application without debugging                                                                    | On the Debug menu, click Start Without Debugging.                                                                                                    |

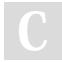

By **HugoZalm** cheatography.com/hugozalm/

Not published yet. Last updated 14th January, 2015. Page 1 of 4.

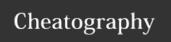

| H2 Quick Reference                                          |                                                                                                    |
|-------------------------------------------------------------|----------------------------------------------------------------------------------------------------|
| Declare a variable                                          | Write the name of the data type, followed by the name of the variable, followed by a semicolonFor example: int outcome;                                                                    |
| Declare a variable and give it an initial value             | Write the name of the date type, followed by the name of the variable, followed by the assignment operator and the initial value. Finish with a semicolon. For example: int outcome = 99;  |
| Change the value of a variable                              | Write the name of the variable on the left, followed by the assignment operator, followed by the expression calculating the new value, followed by a semicolon. For example: outcome = 42; |
| Generate a string representation of the value in a variable | Call the ToString method of the variable. For example: int intVar = 42; string stringVar = intVar.ToString();                                                                              |
| Convert a string to an int                                  | Call the System.Int32.Parse method. For example: string stringVar = "42"; int intVar = System.Int32.Parse(stringVar);                                                                      |
| Override the precedence of an operator                      | Use parentheses in the expression to force the order of evaluation. For example: $(3 + 4) * 5$                                                                                             |
| Assign the same value to several variables                  | Use an assignment statement that lists all the variables.For example: myInt4 = myInt3 = myInt2 = myInt = 10;                                                                               |
| Increment or decrement a variable                           | Use the ++ or operator. For example: count++;                                                                                                    |

| Index      |                                                              |
|------------|--------------------------------------------------------------|
| statement  | a command that performs an action.                           |
| syntax     | well-defind set of rules, describing format and construction |
| semantics  | specification of what things do                              |
| identifier | a name to identify an element                                |
| variable   | a storage location to hold a value                           |
| oparator   | operate on operands (values) to create new values            |
| operands   | the values on wich an operator performs its function         |

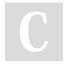

By **HugoZalm** cheatography.com/hugozalm/

Not published yet. Last updated 14th January, 2015. Page 2 of 4.

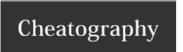

| Index (cont)  |                                                                     |
|---------------|---------------------------------------------------------------------|
| NaN           | Not a Number                                                        |
| precedence    | govern's the order in wich an expression's operators are evaluated. |
| associativity | the direction in wich the operands of an operator are evaluated.    |
| method        | a named sequence of statements                                      |

| Keywords                      |                                                                                                    |
|-------------------------------|----------------------------------------------------------------------------------------------------|
| reserved<br>keywords          | catch false namespace short ushort char finally new sizeof using checked fixed null stackalloc virtual class float object static void const for operator string volatile continue foreach out struct while decimal goto override switch default if params this delegate implicit private throw |
| not to be<br>used<br>keywords | add get remove alias global select ascending group set async into value await join var descending let where dynamic orderby yield from partial                                                                                                    |

| Naming conventions |                                                                                                    |  |
|--------------------|----------------------------------------------------------------------------------------------------|--|
| Important          | C# is case-sensitive!                                                                                               |  |
| identifiers        | only letters (upper and lowercase), digits and underscore. Must start with letter or underscore                     |  |
| variables          | Use camelcase (as camelCase), don't start with underscore. Don't differ only by case. Never use Hungarian notation. |  |

## **Primitive Data Types**

| Data type | Description                                                     | Size (bits)           | Range                                                         | Sample usage                        |
|-----------|-----------------------------------------------------------------|-----------------------|---------------------------------------------------------------|-------------------------------------|
| int       | Whole numbers (in-<br>tegers)                                   | 32                    | -2 <sup>31</sup> through 2 <sup>31</sup> - 1                  | int count;<br>count = 42;           |
| long      | Whole numbers (big-<br>ger range)                               | 64                    | -2 <sup>63</sup> through 2 <sup>63</sup> - 1                  | long wait;<br>wait = 42L;           |
| float     | Floating-point num-<br>bers                                     | 32                    | ±1.5 x 10 <sup>-45</sup> through<br>±3.4 x 10 <sup>38</sup>   | float away;<br>away = 0.42F;        |
| double    | Double-precision<br>(more accurate) float-<br>ing-point numbers | 64                    | ±5.0 x 10 <sup>-324</sup> through<br>±1.7 x 10 <sup>308</sup> | double trouble;<br>trouble = 0.42;  |
| decimal   | Monetary values                                                 | 128                   | 28 significant figures                                        | decimal coin;<br>coin = 0.42M;      |
| string    | Sequence of char-<br>acters                                     | 16 bits per character | Not applicable                                                | string vest;<br>vest = "forty two"; |
| char      | Single character                                                | 16                    | 0 through 2 <sup>16</sup> – 1                                 | char grill;<br>grill = 'x';         |
| bool      | Boolean                                                         | 8                     | True or false                                                 | bool teeth;<br>teeth = false;       |

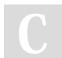

By **HugoZalm** cheatography.com/hugozalm/

Not published yet. Last updated 14th January, 2015. Page 3 of 4.

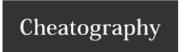

| H3 Quick Reference                                      |                                                                                                    |
|---------------------------------------------------------|----------------------------------------------------------------------------------------------------|
| Declare a method                                        | Write the method within a class. Specify the method name, parameter list, and return type, followed by the body of the method between braces. For example: int addValues(int leftHandSide, int rightHandSide) $\{ \dots \}$ |
| Return a value from within a method                     | Write a return statement within the method. For example: return leftHandSide + rightHandSide;                                                                                                    |
| Return from a method<br>before the end of the<br>method | Write a return statement within the method. For example: return;                                                                                                    |
| Call a method                                           | Write the name of the method together with any arguments between parentheses. For example: addValues(39, 3);                                                                                                    |
| Use the Generate Method<br>Stub Wizard                  | Right-click a call to the method and then, on the shortcut menu, click Generate Method Stub.                                                                                                    |
| Display the Debug toolbar                               | On the View menu, point to Toolbars, and then click Debug.                                                                                                    |
| Step into a method                                      | On the Debug toolbar, click Step Into. or On the Debug menu, click Step Into.                                                                                                    |
| Step out of a method                                    | On the Debug toolbar, click Step Out. or On the Debug menu, click Step Out.                                                                                                    |
| Specify an optional parameter to a method               | Provide a default value for the parameter in the method declaration. For example: void optMethod(int first, double second = 0.0, string third = "Hello") { }                                                                |
| Pass a method argument as a named parameter             | Specify the name of the parameter in the method call. For example: optMethod(first : 100, third : "World");                                                                                                    |
| mixed positional and named arguments                    | First specify all positional arguments, then named arguments.                                                                                                    |

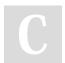

By **HugoZalm** cheatography.com/hugozalm/

Not published yet. Last updated 14th January, 2015. Page 4 of 4.